# **PELAPORAN SURAT PEMBERITAHUAN TAHUNAN (SPT) PPh PASAL 21 DAN PPh PASAL 4 AYAT (2) DI PT TAGME INDONESIA KREASI**

### **REPORTING OF ANNUAL NOTICE (SPT) OF ITA 21 AND ITA 4 AYAT (2) AT PT TAGME INDONESIA KREASI**

Siti Badriah<sup>1</sup>, Patar Simamora<sup>2</sup>, Selvi Arsanti<sup>3</sup> 1,2,3Progam Studi Manajemen Pajak, Fakultas Sekolah Vokasi, Universitas Pakuan <sup>1</sup>[ria.081998@gmail.com,](mailto:ria.081998@gmail.com) <sup>2</sup>patar.simamora@unpak.ac.id, <sup>3</sup>[s\\_arsanti@yahoo.com](mailto:3s_arsanti@yahoo.com)

### **ABSTRAK**

Pada penelitian ini menjelaskan proses pelaporan SPT secara langsung dimana wajib pajak mendatangi Kantor Pelayanan Pajak (KPP) dan mengisi data pada formulir SPT baik disana maupun secara online, melaporkan SPT melalui DJP Online. Selain itu, untuk menjelaskan tata cara penyampaian SPT Masa PPh Pasal 21 dan SPT Masa PPh Pasal 4 ayat 2, silakan mengacu pada tata cara penyampaian SPT Masa PPh Pasal 21 di PT. Tagme Indonesia Kreasi. Studi lapangan, wawancara dan studi literatur digunakan untuk pengumpulan data. Dari analisa yang dilakukan, terlihat bahwa pengajuan SPT berkala juga dapat dilakukan secara online. Tidak semua artikel SPT Masa PPh dapat disampaikan secara online, misalnya melalui telepon. SPT Masa PPh Pasal 4 Ayat 2 dan SPT Masa PPh Pasal 21 dapat disampaikan secara online. Tidak semua perhitungan dengan nilai nominal 0 atau 0 tidak dapat diajukan secara online. Namun, laporan masa pajak penghasilan disampaikan langsung ke KPP.

Kata kunci : SPT Masa, DJP online, e-Filling, e-SPT.

### *ABSTRACT*

*This research explains the process of reporting SPT directly where taxpayers visit the Tax Service Office (KPP) and fill in the data on the SPT form either there or online, reporting SPT through DJP Online. In addition, to explain the procedure for submitting Periodic Income Tax Return Article 21 and Periodic Income Tax Return Article 4 paragraph 2, please refer to the procedure for submitting Periodic Income Tax Return Article 21 at PT Tagme Indonesia Kreasi. Field studies, interviews and literature studies are used for data collection. From the analysis conducted, it can be seen that the submission of periodic income tax returns can also be done online. Not all articles of Periodic Income Tax Return can be submitted online, for example by telephone. Periodic Income Tax Return Article 4 Paragraph 2 and Periodic Income Tax Return Article 21 can be submitted online. Not all calculations with a nominal value of 0 or 0 cannot be submitted online. However, the income tax period report is submitted directly to the Tax Office.*

*Keywords: Periodic Tax Return, DJP online, e-Filling, Tax Return Electronic*

### **PENDAHULUAN**

Pajak merupakan suatu kontribusi wajib kepada pemerintah secara terutang oleh seseorang atau badan yang sifatnya memaksa, berdasarkan Undang-Undang perpajakan terbaru, pembayaran pajak sebenarnya bukan hanya kewajiban saja, namun juga merupakan hak seluruh masyarakat untuk berperan terhadap pembiayaan negara maupun pembangunan nasional [10]. Pengertian pajak menurut Undang-Undang Nomor 28 Tahun 2007 (perubahan ketiga atas Undang-undang Nomor 6 Tahun 1983 tentang Ketentuan Umum dan Tata Cara Perpajakan pada Pasal Nomor 1 ayat 1) adalah sebagai berikut: Pajak adalah iuran wajib kepada Negara yang terutang oleh orang atau badan yang dapat dilaksanakan menurut hukum [4]. Orang atau badan tersebut tidak menerima imbalan secara langsung dan digunakan

untuk keperluan negara demi sebesar-besarnya kemakmuran rakyat [1]. Karena pemerintah mempunyai kepentingan langsung dalam penerimaan pajak, pemerintah terus berupaya untuk mengoptimalkan dan mengendalikan penerimaan pajak. Untuk meningkatkan penerimaan pajak, perlu dilakukan sosialisasi kesadaran pentingnya perpajakan kepada seluruh masyarakat. Sumber daya ini dapat ditemukan dalam buku 'Dasar-Dasar Perpajakan' yang juga memuat gagasan dasar perpajakan dan konsekuensinya [2].

Perpajakan dengan pendekatan praktis dapat dipecahkan melalui kasus dalam berbagai kegiatan perpajakan, kasus-kasus dalam perpajakan diselesaikan berdasar ketentuan perpajakan terbaru, diantaranya penghitungan PPh atas penghasilan dari usaha yang diterima atau diperoleh Wajib Pajak yang memiliki peredaran bruto tertentu (PP No. 13 Tahun 2018) sedangkan kegiatan perpajakan antara lain menghitung, memotong, menyetor, dan melapor pajak [3].

Surat Pemberitahuan Tahunan (ATR) adalah surat yang digunakan untuk keperluan pelaporan pajak. Merupakan surat yang digunakan wajib pajak untuk melaporkan setelah melakukan pemotongan dan pembayaran selama satu masa pajak tahunan. Wajib Pajak (Perorangan atau Badan) yang memiliki atau menerima penghasilan dari usaha atau pekerjaan wajib menyampaikan atau menyampaikan Surat Pemberitahuan Tahunan Pajak yang telah diisi dengan benar dan sesuai dengan ketentuan yang berlaku. Surat Pemberitahuan Tahunan wajib bagi Wajib Pajak yang wajib menyampaikan SPT berdasarkan KUP (UU No. 28 Tahun 2007) [2]. Tagme Indonesia Kreasi, juga dikenal sebagai PT. Tagme, merupakan perusahaan Multimedia, perusahaan jasa keuangan (termasuk konsultasi perpajakan dan akuntansi), dan perusahaan jasa hukum (yang baru dibentuk pada Maret 2020), sebagai wajib pajak. Wajib melaporkan SPT tahunan dan periodenya. Dari sudut pandang hukum, pajak merupakan kewajiban membayar pajak kepada negara. Ini adalah persyaratan hukum yang dibuat oleh undangundang yang mengharuskan sejumlah persentase pendapatan tertentu dibayarkan kepada negara. Negara berhak meminta pembayaran pajak, dan uang yang dikumpulkan harus digunakan untuk penyelenggaraan pemerintahan. Pendekatan hukum perpajakan menunjukkan bahwa pajak yang dipungut harus diatur oleh undang-undang guna menjamin kepastian hukum baik bagi fiskus (pemungut atau pemungut pajak) maupun wajib pajak (wajib pajak) [9].

SPT Masa 21/26 atau Surat Pemberitahuan (SPT) Masa Pajak Penghasilan Pasa 21 (PPh Pasal 21) berdasarkan Peraturan Direktur Jenderal Pajak Nmor PER-14/PJ/2013 formulir ini digunakan untuk melaporkan Pemotongan PPh Pasal 21 mulai 1 Jnuari 2013 [7]. Pemotong PPh Pasal 21 adalah wajib Pajak orang Pribadi atau Wajib Pajak Badan, termasuk bentuk usaha tetap, yang mempunyai kewajiban untuk melakukan pemotongan pajak atas penghasilan sehubungan dengan pekerjaan, jasa, dan kegiatan orang pribadi sebagaimana dimaksud dalam Pasal 21 dan Pasal 26 Undang-Undang Pajak Penghasilan. Dapat disampaikan dalam bentuk kertas (hardcopy) maupun data elektronik. SPT Masa Pajak Penghasilan Final Paragraf 4 Paragraf 2 sesuai PER-53/PNJ/2009. Wajib Pajak dapat berupa Wajib Pajak orang pribadi, badan, dan bendahara. Pengajuan dapat dilakukan dalam bentuk kertas atau dalam bentuk data elektronik. Berdasarkan informasi di atas, penulis ingin fokus pada topik ini dalam tugas akhirnya. Pelaporan SPT PPh Pasal 21 Ayat 4 dan Pasal 4 Ayat 2 pada PT. tagme Indonesia Kreasi. [8].

### **METODE PENELITIAN**

Untuk mendapatkan data dan informasi menggunakan metode dari beberapa teknik pengumpulan data yaitu : studi lapangan dilakukan dengan dua cara yaitu wawancara berupa menggali suatu informasi, dapat dilakukan dengan berbagai cara salah satu nya dengan melakukan wawancara, kegiatan wawancara ini penulis bisa menggali informasi dari narasumber langsung ditempat magang yang bertujuan untuk proses penyususnan judul tugas

JUBIKOM | Jurnal Aplikasi Bisnis dan Komputer Volume 3 Nomor 1, Februari 2023 akhir yang penulis ambil, selanjutnya dilakukan magang disini dilakukan dengan kegiatan magang ini penulis lakukan untuk memenuhi salah mata kuliah semester akhir yaitu Tugas Akhir di PT. Tagme Indonesia Kreasi. Selain itu, kegiatan magang ini untuk penelitian dalam judul tugas akhir yang penulis ambil; studi kepustakaan yaitu teknik pengumpulan data dengan membaca literatur yang berkaitan dengan judul tugas akhir yang disusun oleh penulis, baik dengan membaca buk-buku, perundang-undangan, maupun diktat-diktat yang berhubungan dengan penelitian yang sedang penulis laksanakan.

# **HASIL DAN PEMBAHASAN**

## **Pelaporan SPT Masa PPh Pasal 21**

Dalam melaporkan SPT baik yang Tahunan maupun Masa, selalu ada cara untuk bisa melaporkan SPT. Pertama, melaporkan SPT secara langsung yaitu Wajib Pajak datang ke KPP dan mengisi formulir SPT langsung dengan membawa data/dokumen yang diperlukan untuk pengisian formulir SPT. Kedua, melaporkan SPT secara online, melalui website DJP.Online [https://www.pajak.go.id.](https://www.pajak.go.id/) Berikut langkah tahapan melaporkan SPT secara online :

- 1. Dikolom pencarian anda langsung ketik URL : djponline.pajak.go.id [6]
- 2. Lalu setelah anda akan melihat tampilan awal pada halaman web DJP Online seperti gambar dibawah ini :

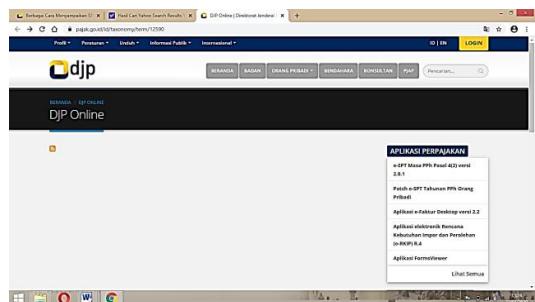

Gambar 1 Tampilan Awal Pada Halaman Web DJP Online

3. Setelah masuk pada halaman web klik "login" di kanan atas, lalu muncul halaman berikutnya seperti gambar dibawah ini :

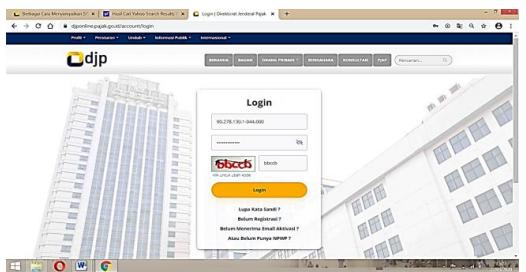

Gambar 2 Tampilan Login

Isi kolom dengan NPWP password (password ini khusus diberikan kepada pihak konsultan pajak dari klien yang bersangkutan) isi kode captcha klik "login"

Setelah "login" anda diperlihatkan pada halaman awal setelah "login". Tampilan halaman tersebut menampilkan keterangan bahwa didalam situs DJP Online memberikan fitur layanan sesuai dengan yang akan di butuhkan.

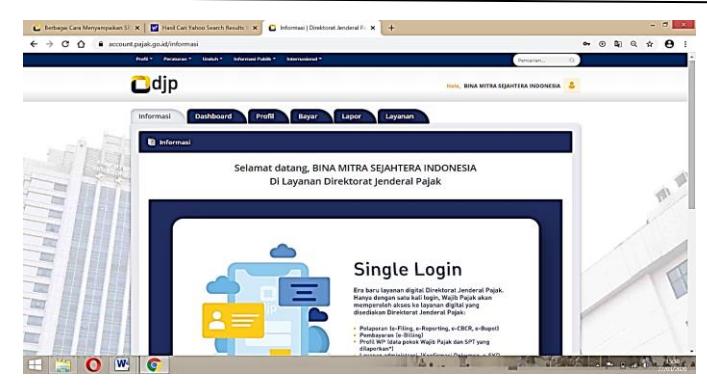

Gambar 3 Tampilan Login Selanjutnya

4. Selanjutnya anda pilih menu lapor klik dan muncul halaman seperti gambar dibawah ini :

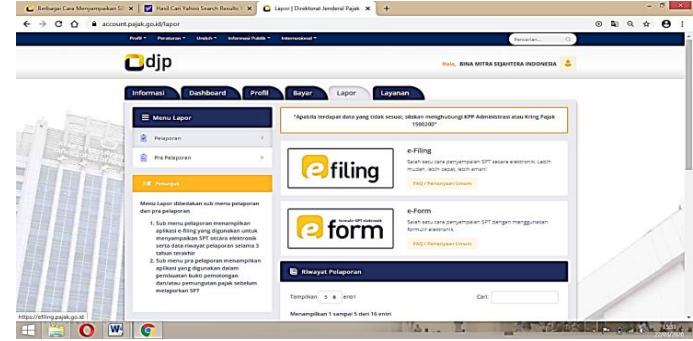

Gambar 4 Tampilan Menu Lapor

Pada halaman tersebut muncul fitur pelaporan, lalu klik fitur mana yang anda pakai, namun di tempat magang penulis fitur yang digunakan adalah e-filling.

5. Langkah selanjutnya yaitu memposting atau mengupload dokuem berupa format csv pada kolom upload SPT Seperti gambar dibawah ini :

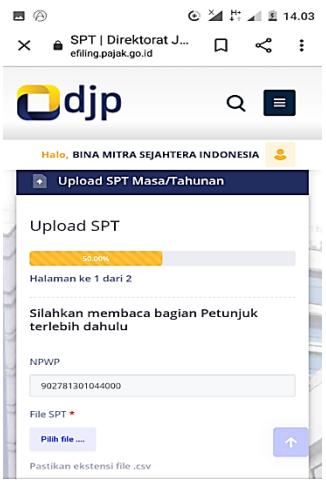

Gambar 5 Tampilan Upload SPT

Setelah mengupload file csv yang sebelumnya sudah dibuat di e-spt anda tinggal klik start upload.

- 6. Setelah mengupload file csv anda dialihkan ke halaman selanjutnya. Pada halaman tersebut menampilkan kolom untuk mengisi kode yang nantinya akan dikirimkan ke
- 7. Email info perusahaan. Setelah menerima kode untuk memproses pelaporan anda tinggal mengisi kode, dan file csv yang anda upload sudah terkirim. Selanjutnya DJP akan mengirimkan Bukti penerimaan elektronik melalui email perusahaan bahwa file csv anda telah diterima oleh DJP.

Untuk melaporkan SPT Masa PPh Pasal 21 PT. Tagme Indonesia Kreasi memilih dengan melaporkan secara online. Namun sebelum melaporkan secara online di website DJP.

terlebih dahulu menginput data yang diberikan pada software e-SPT (espt 2114). Sama seperti mengisi SPT pada kertas (hardcopy) di e-SPT pun sama terlebih dahulu mengisi profil Wajib Pajak setelah itu mengisi SPT pada bagian-bagian yang tersedia. SPT Masa PPh Pasal 21 ini terdiri 7 (tujuh) Formulir SPT dengan masing-masing fungsi, lalu lembar pertama dinamakan dengan SPT Induk. Setelah itu penulis menginput data ke dalam diantaranya 7 (tujuh) formulir tersebut sesuai dengan data yang ada, jika selesai menginput pada bagian formulir SPT namun sebelum membuat file csv pastikan data yang dinput sudah benar dan lengkap lalu setelah itu penulis membuat file csv dimana file csv tersebut akan dilaporkan secara online di website DJP yaitu [www.pajak.go.id.](http://www.pajak.go.id/) SPT Induk 1721

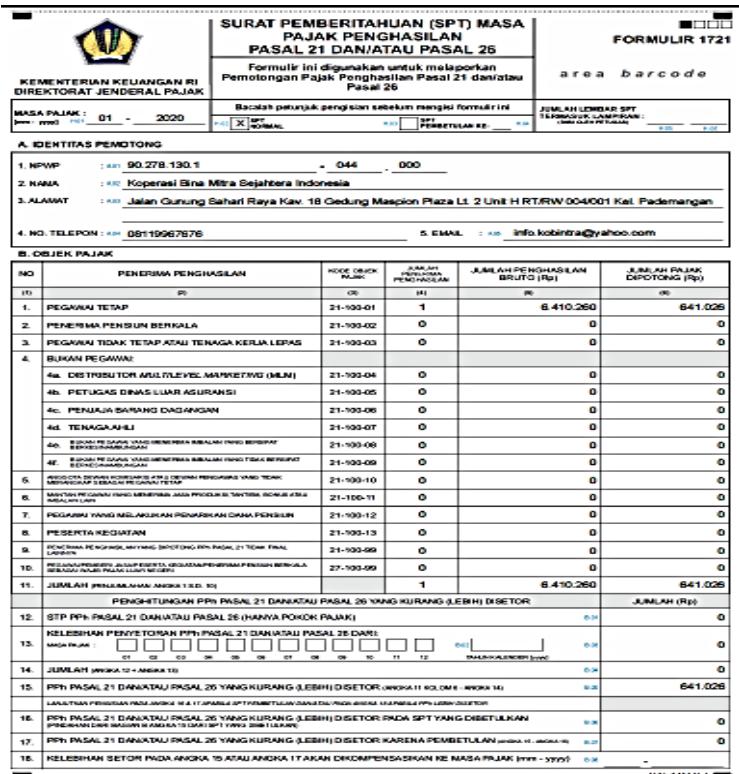

Gambar 6 Tampilan Surat Pemberitahuan SPT

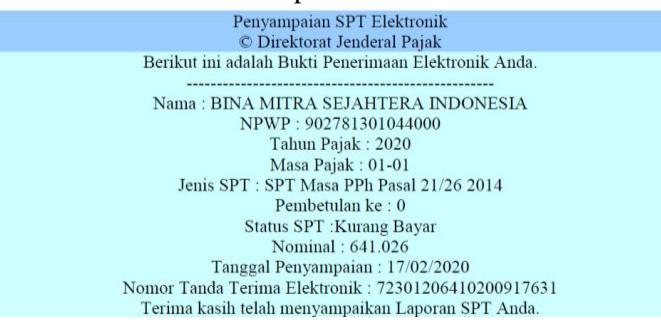

Gambar 7 Tampilan Bukti Penerimaan Elektronik SPT Masa PPh Pasal 21

### **Pelaporan SPT Masa PPh Pasal 4 ayat (2)**

Salah satu tahapan jika Wajib Pajak sudah menghitung pajak yang terutang dan membayar nya, selanjutnya yaitu Wajib Pajak harus melaporkan SPT nya baik yang Tahunan maupun Masa. Ada dua cara untuk lapor SPT, pertama melaporkan SPT secara langsung yaitu Wajib Pajak datang ke KPP dan mengisi formulir SPT langsung dengan membawa data/dokumen yang diperlukan untuk pengisian formulir SPT. Kedua, melaporkan SPT secara online, melalui website DJP.Online [https://www.pajak.go.id.](https://www.pajak.go.id/) Berikut langkah tahapan melaporkan SPT secara online :

- 1. Dikolom pencarian anda langsung ketik URL : djponline.pajak.go.id
- 2. Lalu setelah anda akan melihat tampilan awal pada halaman web DJP Online seperti gambar dibawah ini :

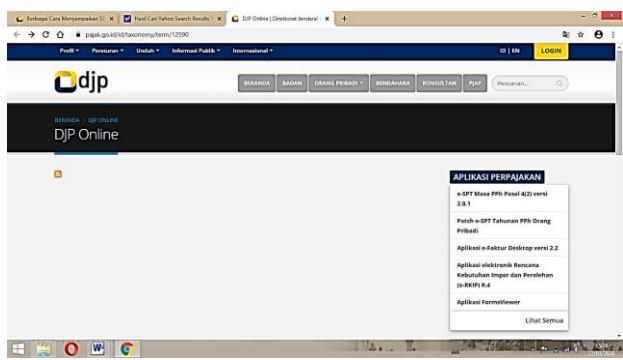

Gambar 8 Tampilan Melaporkan SPT Secara Online

3. Setelah masuk pada halaman web klik "login" di kanan atas, lalu muncul halaman berikutnya seperti gambar dibawah ini :

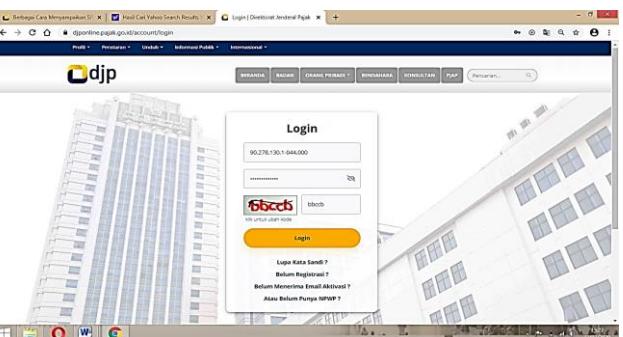

Gambar 9 Tampilan Website Login

Isi kolom dengan NPWP password (password ini khusus diberikan kepada pihak konsultan pajak dari klien yang bersangkutan) isi kode captcha klik "login"

4. Setelah "login" anda diperlihatkan pada halaman awal setelah "login". Tampilan halaman tersebut menampilkan keterangan bahwa didalam situs DJP Online memberikan fitur layanan sesuai dengan yang akan di butuhkan.

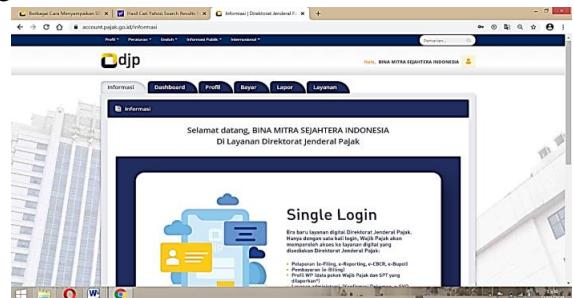

Gambar 10 Tampilan Website Login

5. Selanjutnya anda pilih menu lapor klik dan muncul halaman seperti gambar dibawah ini :

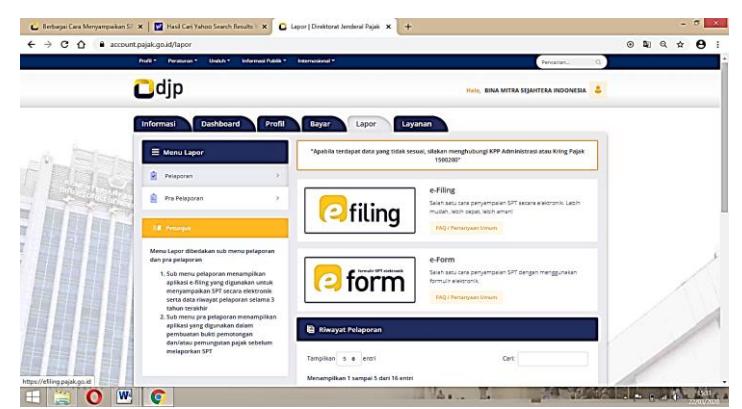

Gambar 11 Tampilan Menu Lapor

Pada halaman tersebut muncul fitur pelaporan, lalu klik fitur mana yang anda pakai, namun di tempat magang penulis fitur yang digunakan adalah e-filling.

6. Langkah selanjutnya yaitu memposting atau mengupload dokumen berupa format csv pada kolom upload SPT Seperti gambar dibawah ini :

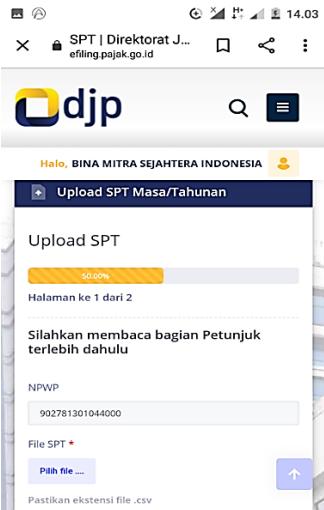

Gambar 12 Tampilan Mengupload Dokumen Berupa Format CSV

Setelah mengupload file csv yang sebelumnya sudah dibuat di e-spt anda tinggal klik start upload

7. setelah mengupload file csv anda dialihkan ke halaman selanjutnya. Pada halaman tersebut menampilkan kolom untuk mengisi kode yang nantinya akan dikirimkan ke email info perusahaan. Setelah menerima kode untuk memproses pelaporan anda tinggal mengisi kode, dan file csv yang anda upload sudah terkirim. Selanjutnya DJP akan mengirimkan Bukti Penerimaan Elektronik melalui email perusahaan bahwa file csv anda telah diterima oleh DJP.

Di PT. Tagme Indonesia Kreasi melaporkan SPT Masa PPh Pasal 4 ayat (2) dilakukan secara online. Sama seperti pelaporan SPT Masa PPh Pasal 21, mengisi SPTMasa PPh Pasal 4 ayat (2) menggunakan software/aplikasi e-SPT (PPh42.eSPT). Tak seperti e-SPT Masa PPh Pasal 21 yang memiliki banyak fitur dan formulir SPT nya, di e-SPT Masa PPh Pasal 4 ayat (2) memiliki 4 formulir yang terdiri dari daftar bukti pemotongan PPh final Pasal 4 ayat (2) atas bunga deposito/tabungan, diskonto SBI, jasa giro, daftar bukti pemotongan/pemungutan PPh Final Pasal 4 ayat (2), daftar PPh Final Pasal 4 ayat (2) menyetor sendiri dan SPT Induk. Selanjutnya penulis menginput data yang sebelumnya sudah diberikan. Setelah itu data yang sudah di input akan dibuat file csv. File csv ini yang nantinya akan dilaporkan secara online melalui website [www.pajak.go.id.](http://www.pajak.go.id/)

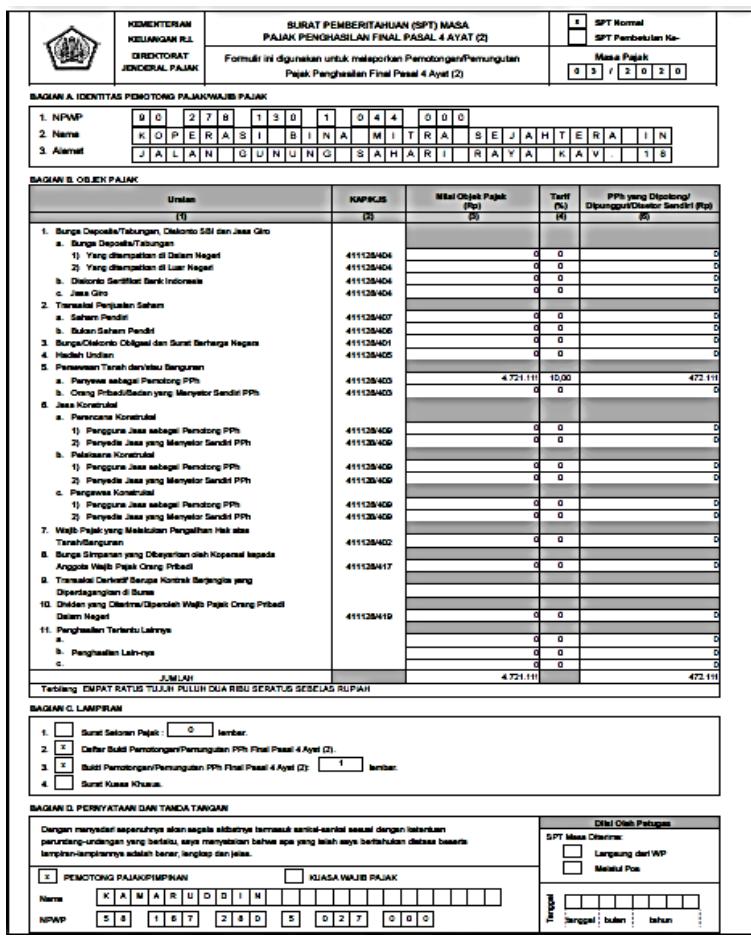

### a. SPT Induk PPh Pasal 4 ayat (2)

- Gambar 13 Tampilan SPT Induk PPh Pasal 4 ayat (2)
- b. Bukti Penerimaan Elektronik SPT Masa PPh Pasal 4 ayat (2)

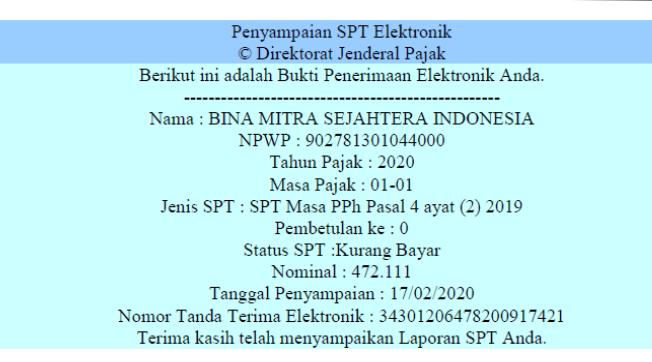

Gambar 13 Tampilan SPT Induk PPh Pasal 4 ayat (2)

#### **Evaluasi**

Dalam perkembangan teknologi yang serba online seperti ini tentu sangat berpengaruh kepada masyarakat untuk mebantu aktifitas mereka. Seperti pada bidang perpajakan saat ini Dirjen Pajak Indonesia mengeluarkan kebijakan untuk melaporkan SPT yaitu secara online melalui website nya DJP yaitu [www.pajak.go.id.](http://www.pajak.go.id/) Dengan metode ini Wajib Pajak tidak tersita waktu dan tenaga nya untuk melaporkan SPT yang sebelumnya di laporkan secara manual yaitu melaporkan langsung SPT ke KPP (Kantor Pelayanan Pajak). Namun sebelum itu Wajib Pajak harus mengisi formulir melalui e-SPT sesuai jenis SPT yang akan dilaporkan, e-SPT ini juga bentuk inovasi Dirjen Pajak Indonesia. Namun tidak semua hal memiliki sisi keunggulan tetapi pengguna sesekali menemukan kelemahan baik dari metode pelaporan SPT secara online melalui website DJP Online maupun software e-SPT.

### **KESIMPULAN**

Kesimpulan dari penelitian ini yaitu metode yang dipilih oleh PT. Tagme Indonesia Kreasi yakni dengan melaporkan SPT nya secara online. Maka dari itu keunggulan yang didapat bahwa pelaporan SPT secara online lebih cepat, efisien, menghemat waktu, tenaga dan biaya. E-SPT adalah media berupa software yang di keluarkan Dirjen Pajak untuk keperluan Wajib Pajak dalam melaporkan SPT nya. Walaupun banyak kelebihan cara pelaporan SPT dalam elektronik alias e-SPT, namun e-SPT masih terdapat beberapa kekurangan baik pada aplikasi maupun pada regulasi nya. Seperti, sangat rentan terhadap virus yang mengakibatkan database yang disimpan menjadi hilang data-datanya, lalu tidak efisien karena walaupun wajib pajak telah mendapatkan izin untuk menggunakan media elektronik sebagai sarana untuk menyampaikan SPT, namun SPT Induk tetap harus dilaporkan dalam bentuk aslinya, serta penggunaan komputer dengan waktu yang lama pada saat membuka aplikasi bisa menyebabkan aplikasi e-SPT tidak merespon/*not responding* ketika wajib pajak sedang menggunakan aplikasi sehingga menyebabkan tersitanya waktu lama untuk menunggu aplikasi kembali bisa merespon agar wajib pajak bisa kembali menginput kembali data di e-SPT.Berdasarkan dari hasil analisis dan penelitian, penulis menyarankan beberapa hal sebagai berikut : prosedur pelaporan SPT Tahunan dan SPT Masa sesuai dengan Peraturan Direktorat Jenderal Pajak yang berlaku baik yang manual maupun elektronik (*e-SPT dan e-Filling*); Kendala-kendala yang dihadapi oleh penulis pada saat pelaporan SPT secara online diharapakan kedepannya tidak ada kendal-kendala yang dihadapi oleh penulis dan segera diperbaiki atau melakukan suatu inovasi agar proses pelaporan SPT bisa lancar kedepannya; Peningkatan pelayanan publik serta sosialisasi mengenai pelaporan SPT secara online dapat dilaksanakan secara berkelanjutan oleh semua pihak agar Wajib Pajak tersadar dan mau melaksanakan kewajiban perpajakannya demi mencapai target penerimaan pajak dalam meningkatkan pemasukkan negara dari sektor pajak; Untuk jenis SPT Formulir 1770 S dan 1770 SS kedepannya berharap bisa di laporkan secara online melalui website DJP Online seperi jenis formulir SPT lainnya.

### **DAFTAR PUSTAKA**

- [1] Basuki Yoyok Rahayu, 2017, *A-Z Perpajakan-Mengenal Perpajakan,* Jakarta : Magic Entertainment.
- [2] Mardiasmo, 2016, *Perpajakan Edisi Revisi Tahun 2016*, Yogyakarta: Penerbit Andi.
- [3] Ratnawati Juli, dan Hernawati Retno Indah, 2015, *Dasar-Dasar Perpajakan,*Yogayakarta:Deepublish.
- [4] Resmi Siti, 2019, *Perpajakan : teori dan kasus edisi 11,* Jakarta : Salemba Empat.
- [5] *Undang-Undang Republik Indonesia Nomor 28 Tahun 2007, Perubahan Ketigas Atas Undang-Undang Nomor 6 Tahun 1983 Tentang Ketentuan Umum Dan Tata Cara Perpajakan*.
- [6] DJP Online, Aplikasi DJP, diakses tanggal 2 Januari 2023, <https://www.pajak.go.id/id/taxonomy/term/12590>
- [7] DJP Online, PPh Pasal 21/26, diakses tanggal 3 Januari 2023, https://www.pajak.go.id/id/pph-pasal-2126 www.pajak.go.id>pph-pasal-2126
- [8] DJP Online, PPh Pasal 4 ayat (2), diakses tanggal 4 Januari 2023, <https://www.pajak.go.id/id/pph-pasal-4-ayat-2>
- [9] DJP Online, Pengetahuan Dasar Perpajakan, Direktorat Jenderal Pajak, diakses tanggal 5 Januari 2023, [https://www.pajak.go.id/index-belajar-pajak.](https://www.pajak.go.id/index-belajar-pajak)
- [10] [Ageng Prabandaru,](https://klikpajak.id/blog/author/ageng/) Mengenal Apa itu Pajak: Ciri-ciri, Jenis, dan Fungsi Pajak, diakses tanggal 6 Januari 2023,<https://klikpajak.id/blog/berita-pajak/mengenal-materi-perpajakan-ciri-ciri-jenis-dan-fungsi-pajak/>